# "Il"UserGate

Устройство UserGate F8000

## Оглавление

- [Руководство по эксплуатации](#page-2-0)
	- [UserGate F8000](#page-2-1) ◦

## <span id="page-2-0"></span>РУКОВОДСТВО ПО ЭКСПЛУАТАЦИИ

## <span id="page-2-1"></span>UserGate F8000

## ПЕРЕД НАЧАЛОМ РАБОТЫ

## Общие указания по безопасности

Во время работы выполняйте следующие требования по безопасности:

1. Содержите оборудование и рабочую зону в чистоте до, во время и после установки.

2. Не носите свободную одежду или ювелирные украшения, закатайте рукава.

3. Используйте защитные очки, если условия работы допускают повреждение глаз.

4. Не производите действий, которые могут создать опасность для окружающих или оборудования.

5. Полностью отключите электропитание при монтаже оборудования.

6. Не производите работы в одиночку в потенциально опасных условиях.

7. При работе с цепями электропитания всегда проверяйте цепи на отсутствие напряжения.

## Обеспечение безопасных условий работы оборудования

При работе оборудования выделяется тепло, для отвода которого, кроме обеспечения температуры окружающего воздуха, должна быть обеспечена так же его достаточная циркуляция.

Крышки корпуса оборудования должны быть закрыты. Конструкция корпуса оборудования обеспечивает эффективную циркуляцию охлаждающего воздуха. Открытые крышки корпуса вызывают утечки воздуха, в результате чего прекращается доступ охлаждающего воздуха к внутренним компонентам.

Разряд статического электричества может повредить оборудование. При работе с оборудованием надевайте антистатический браслет. Убедитесь, что браслет одним концом контактирует с кожей, а другим - с шиной защитного заземления. Периодически проверяйте величину сопротивления антистатического браслета, которая должна быть в пределах от 1 до 10 мегаом.

## Требования к месту размещения оборудования

Температура окружающего воздуха: при монтаже в закрытой стойке эффективная температура окружающего воздуха может быть выше температуры воздуха в помещении. Во время работы оборудования температура окружающего оборудование воздуха должна быть не больше максимальной температуры окружающей среды, указанной производителем.

Ограничение циркуляции окружающего воздуха: при установке оборудования в стойке необходимо обеспечить достаточную циркуляцию воздуха.

Механические нагрузки: при установке оборудования в стойку избегайте дополнительной механической нагрузки, которая может повредить оборудование.

Перегрузка цепей электропитания: цепи питания должны быть оборудованы защитой от перегрузки.

Надёжное заземление: корпус оборудования, устанавливаемого в телекоммуникационном шкафу, должен быть надёжно заземлен. Особое внимание следует обратить на заземление в случае отсутствия прямого подключения к шине заземления (например, фиксация шнура питания кабельными стяжками).

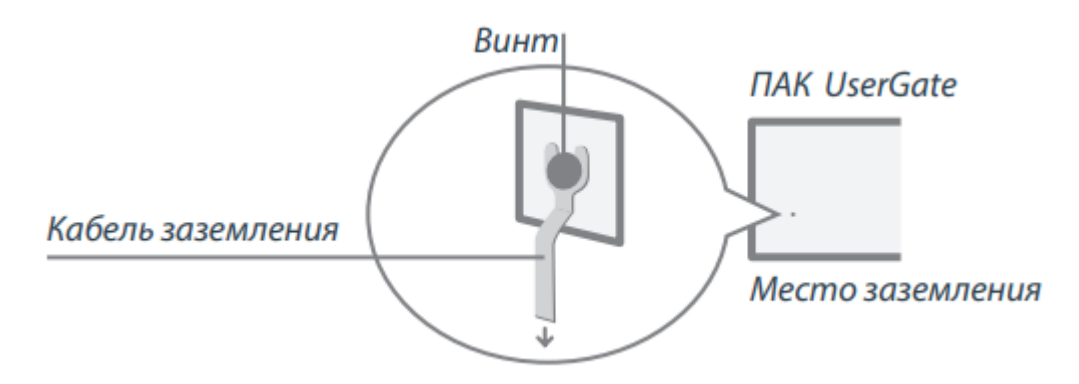

### Использование сторонних компонентов

При эксплуатации оборудования ПАК UserGate рекомендуется использовать компоненты поставляемые компанией UserGate.

В случае установки заказчиком сторонних компонентов в оборудование ПАК UserGate, если выход оборудования из строя произойдёт в результате установки таких компонентов, компания UserGate в праве отказаться от выполнения обязательств по сервисной поддержке и гарантийному ремонту в отношении данного оборудования.

Компания UserGate не производит ремонт и поддержку сторонних компонентов. Если при гарантийном ремонте оборудования будет установлено что неисправность была вызвана установкой сторонних компонентов, то компания в праве требовать оплату произведённых работ и использованных материалов.

## ОБЗОР

### Передняя панель

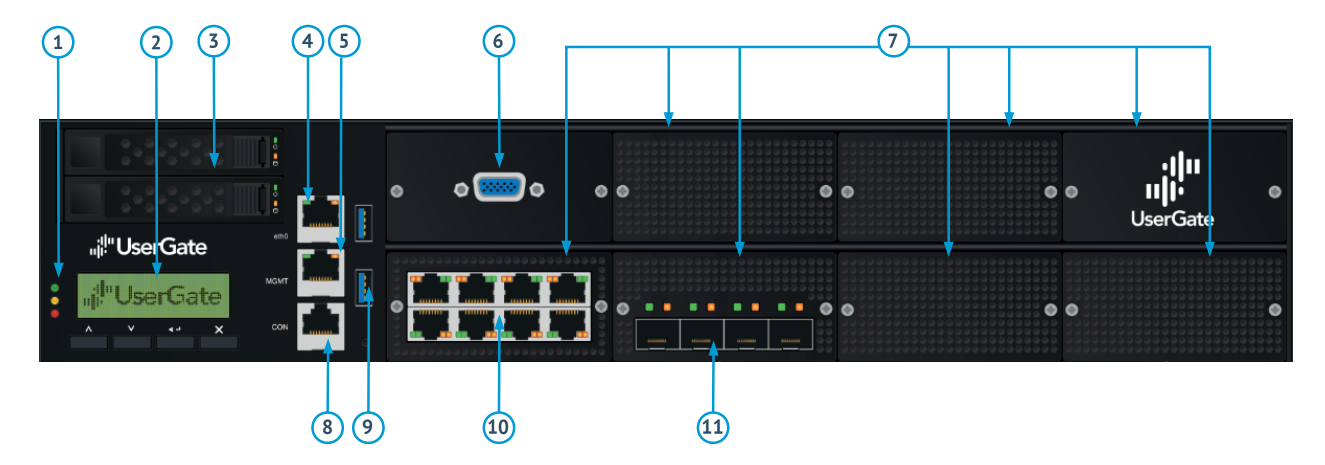

#### Элементы передней панели:

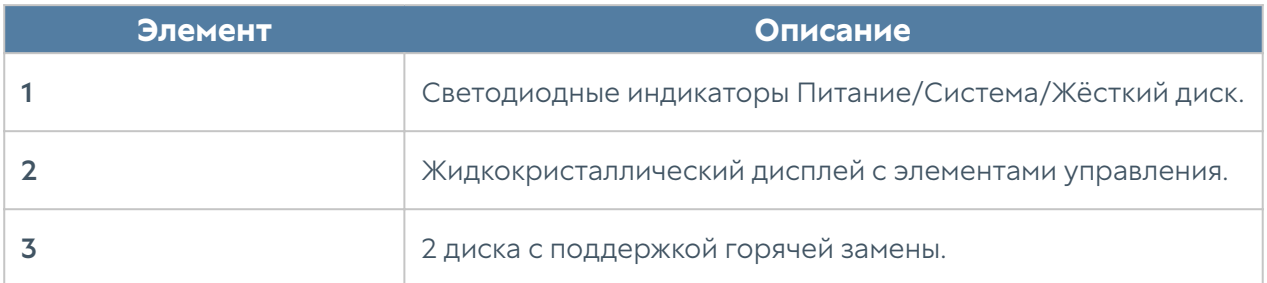

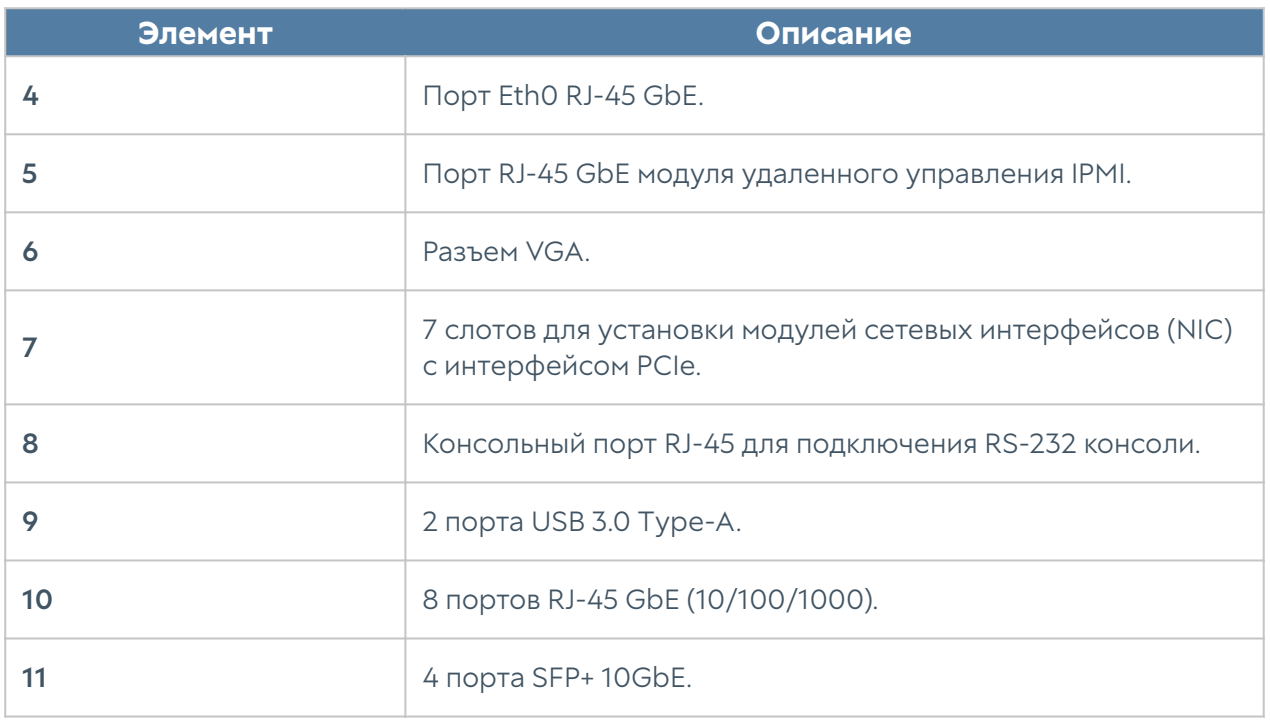

## Задняя панель

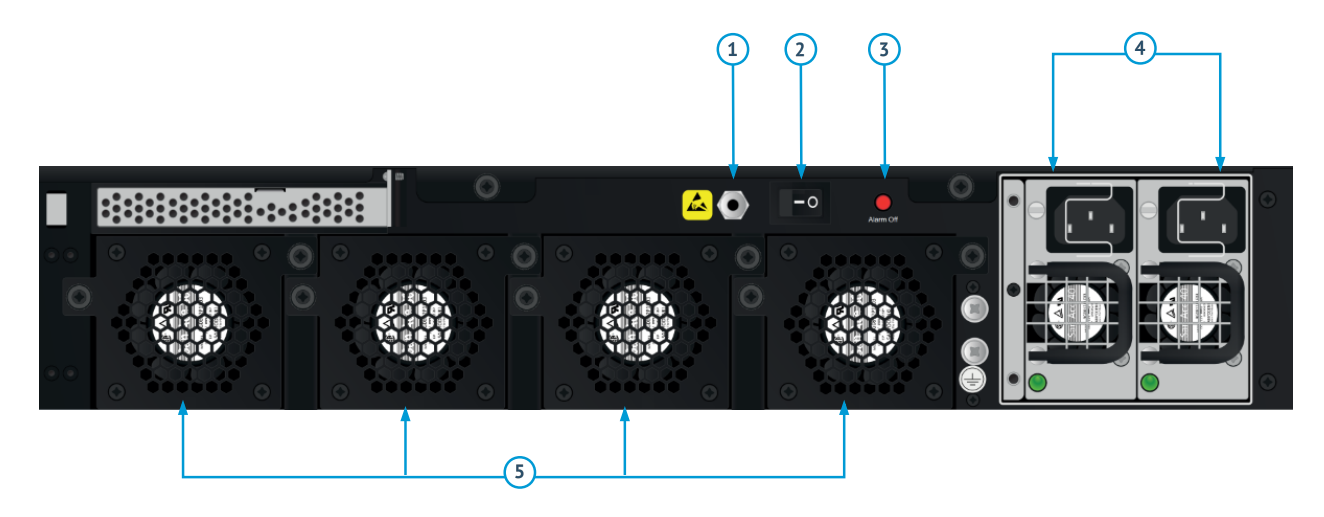

#### Элементы задней панели:

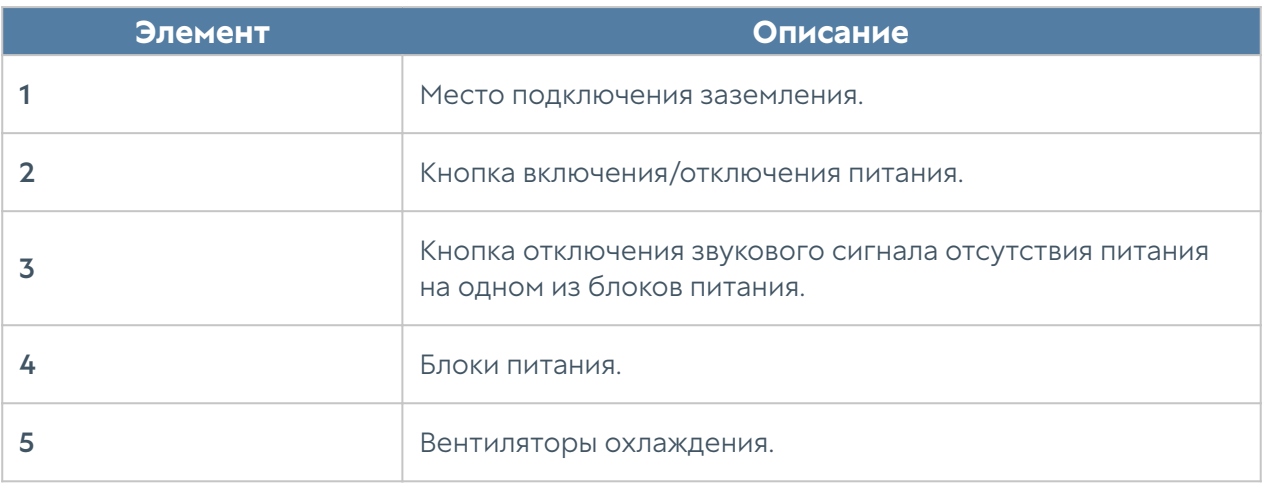

### Поддерживаемые сетевые модули

Для расширения количества сетевых портов, доступных для использования, ПАК поддерживает установку ряда сетевых модулей:

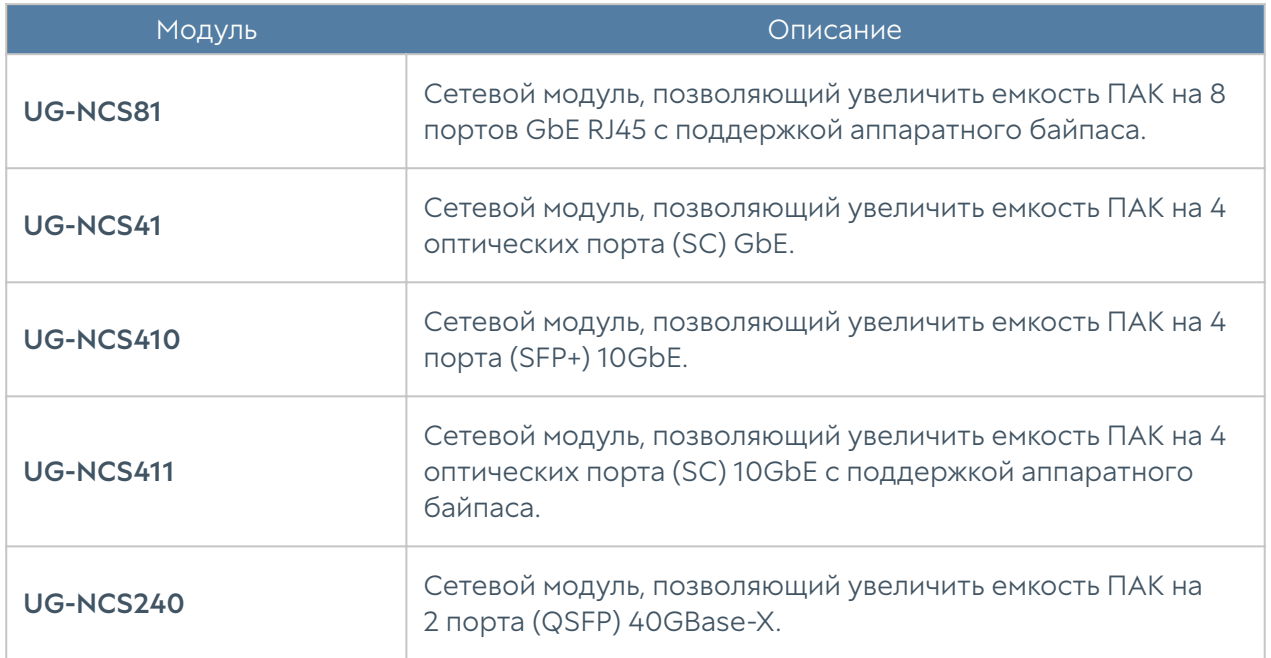

## УСТАНОВКА ОБОРУДОВАНИЯ

## Проверка комплектации, монтаж оборудования

Распакуйте устройство, проверьте соответствие комплекта поставки.

Монтаж оборудования должен производиться квалифицированным персоналом. При монтаже следуйте указаниям по безопасности, приведённым в данном руководстве.

## Установка оборудования в телекоммуникационный шкаф (стойку)

UserGate F поставляется с двумя кронштейнами для установки в 19-дюймовую телекоммуникационную стойку. Если межсетевой экран устанавливается в четырехопорную стойку, можно купить и установить необязательный комплект для установки в четырехопорную стойку, который позволит дополнительно закрепить межсетевой экран на задних опорах.

## Установка оборудования в телекоммуникационный шкаф (стойку) с использованием выдвижных рельс

UserGate F поставляется с комплектом выдвижных рельс для установки в 19 дюймовую телекоммуникационную стойку. Установите рельсы в соответствии с инструкцией ниже.

1. Выдвините рельс крепления для извлечения направляющей.

Рельс крепления, внешняя сторона:

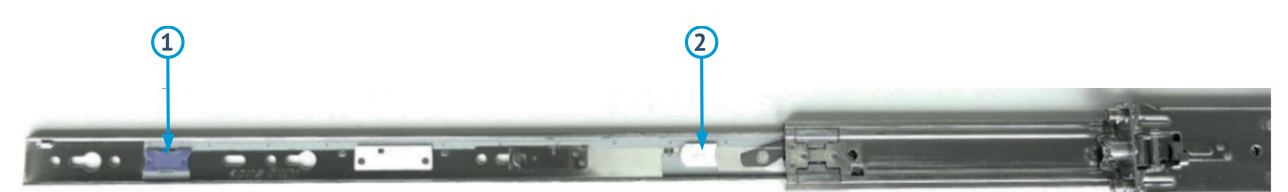

Рельс крепления, внутренняя сторона:

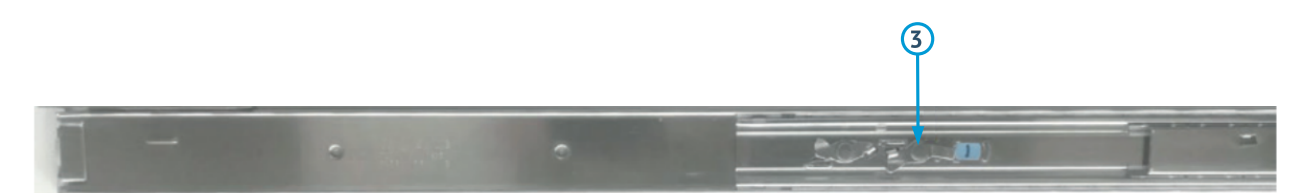

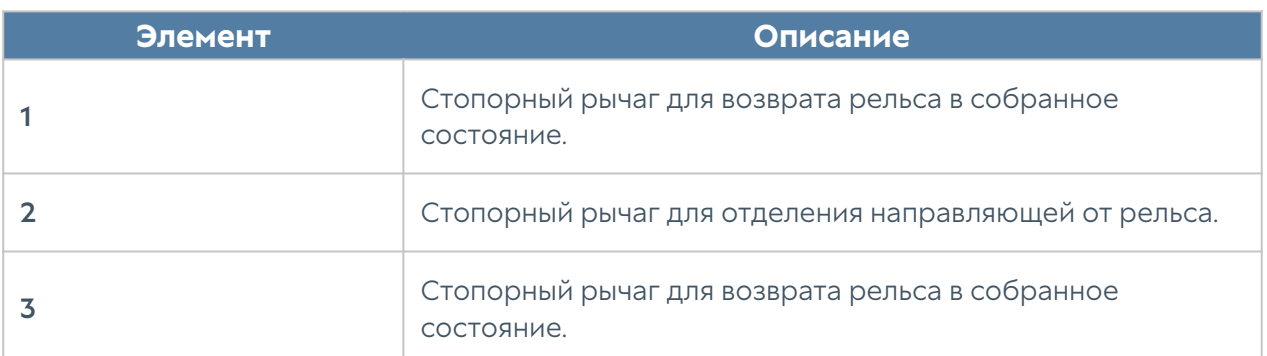

2. Извлеките направляющую крепления, используя элемент #2:

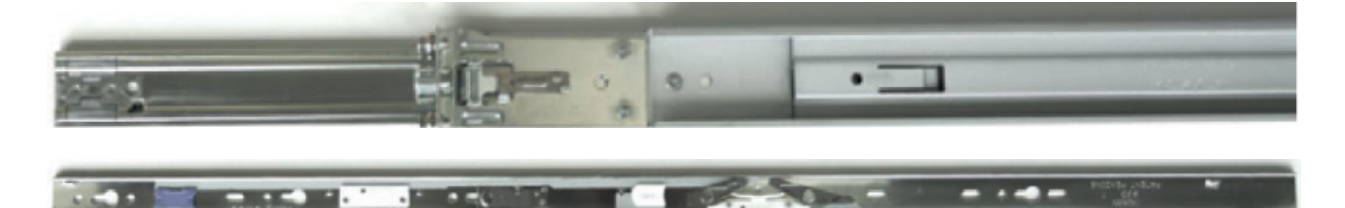

3. Прикрутите направляющую крепления к оборудованию, используя винты из комплекта поставки.

Установка направляющей крепления:

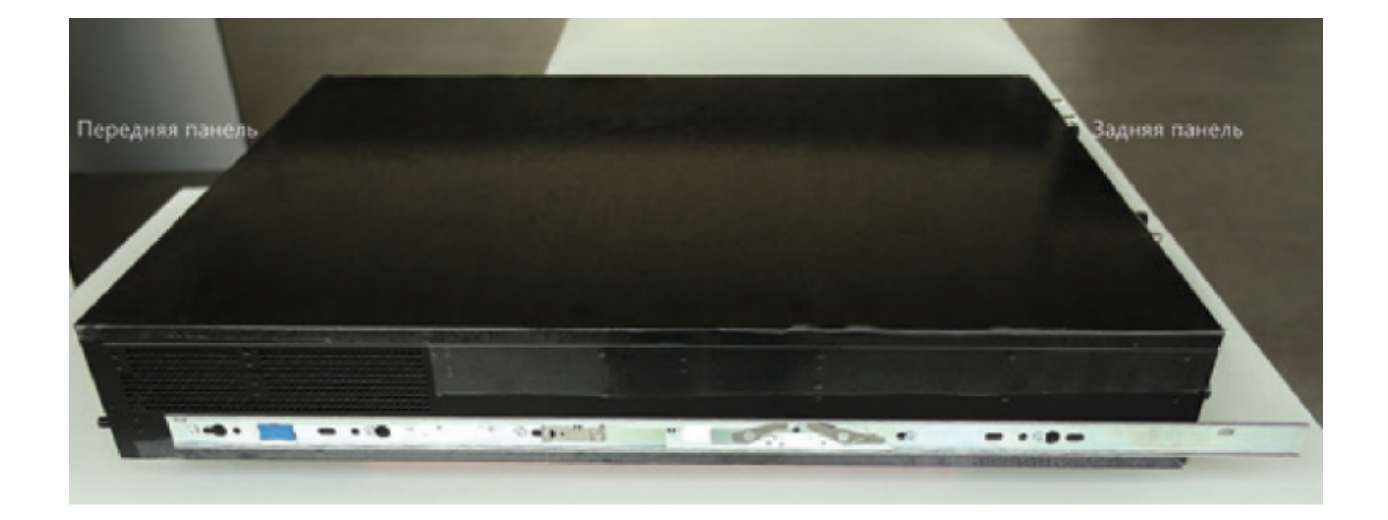

#### Примечание

Финальная затяжка производится после установки всех винтов крепления рейки.

#### 4. Установите рельсы в стойку.

Крепление рельса, вид спереди:

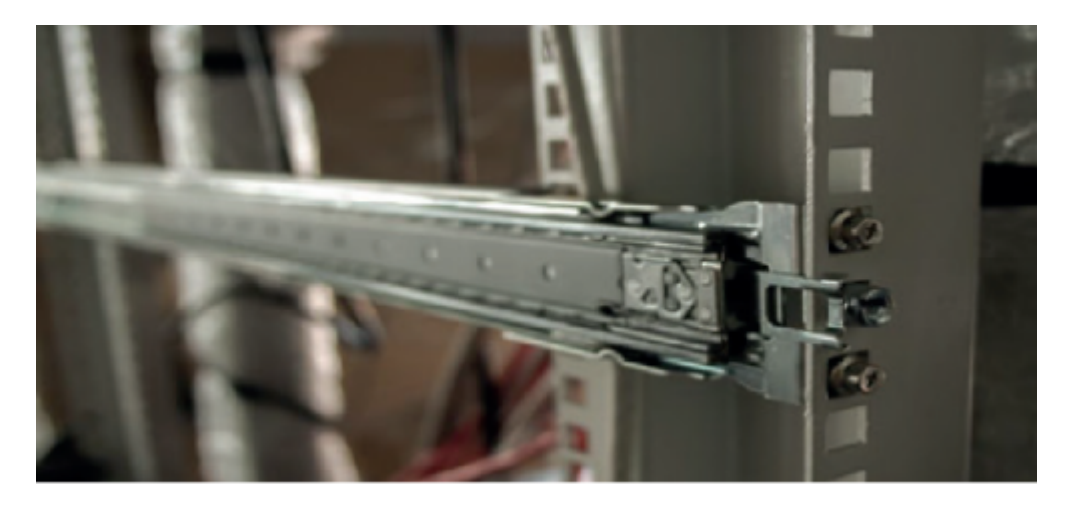

Крепление рельса, вид сзади:

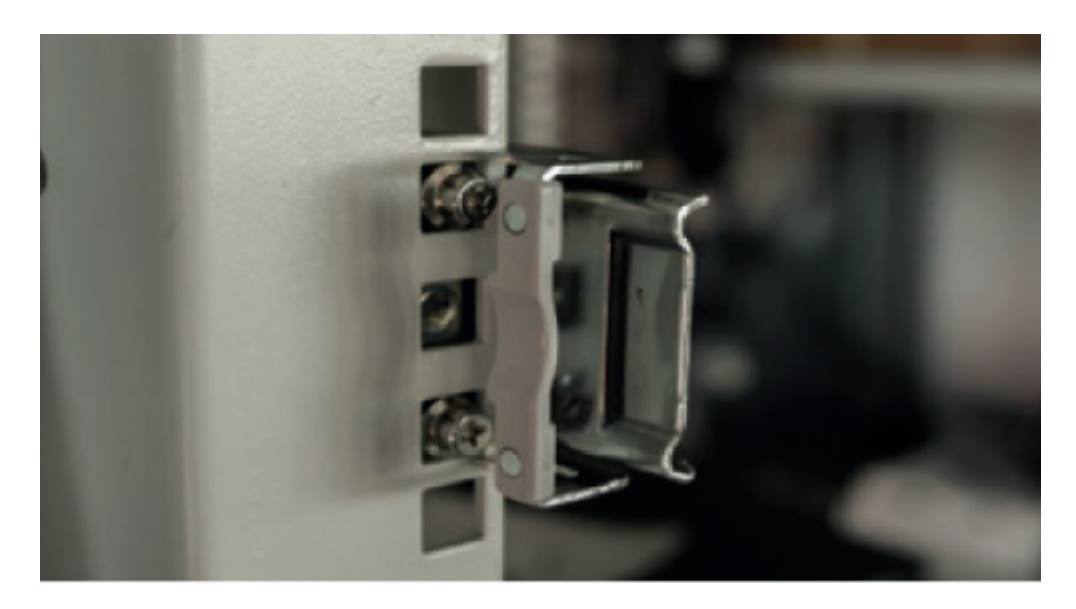

5. Установите оборудование в стойку.

Выдвините рельсы для возврата направляющих, совместите направляющие и рельсы, задвиньте оборудование в стойку воспользовавшись рычагом #1 и #3.

## Подключение кабелей управления к устройству

Подключите монитор (разъём VGA), клавиатуру (разъём USB) и кабель сети управления (разъём Eth0).

### Подключение кабелей электропитания

- 1. Подключите кабель питания к устройству.
- 2. Подключите кабель питания к заземлённой розетке.

#### Примечание

Для исключения случайного отключения устройства при перебоях электропитания рекомендуется производить подключение к электропитанию через источник бесперебойного питания.

## ОБСЛУЖИВАНИЕ ОБОРУДОВАНИЯ

### Меры предосторожности

Обслуживание оборудования должно производиться квалифицированным персоналом с соблюдением указаний по безопасности, приведённых в данном руководстве.

Перед обслуживанием отключите кабели питания оборудования.

### Назначения светодиодов

В данном разделе представлены функции и состояния светодиодных индикаторов.

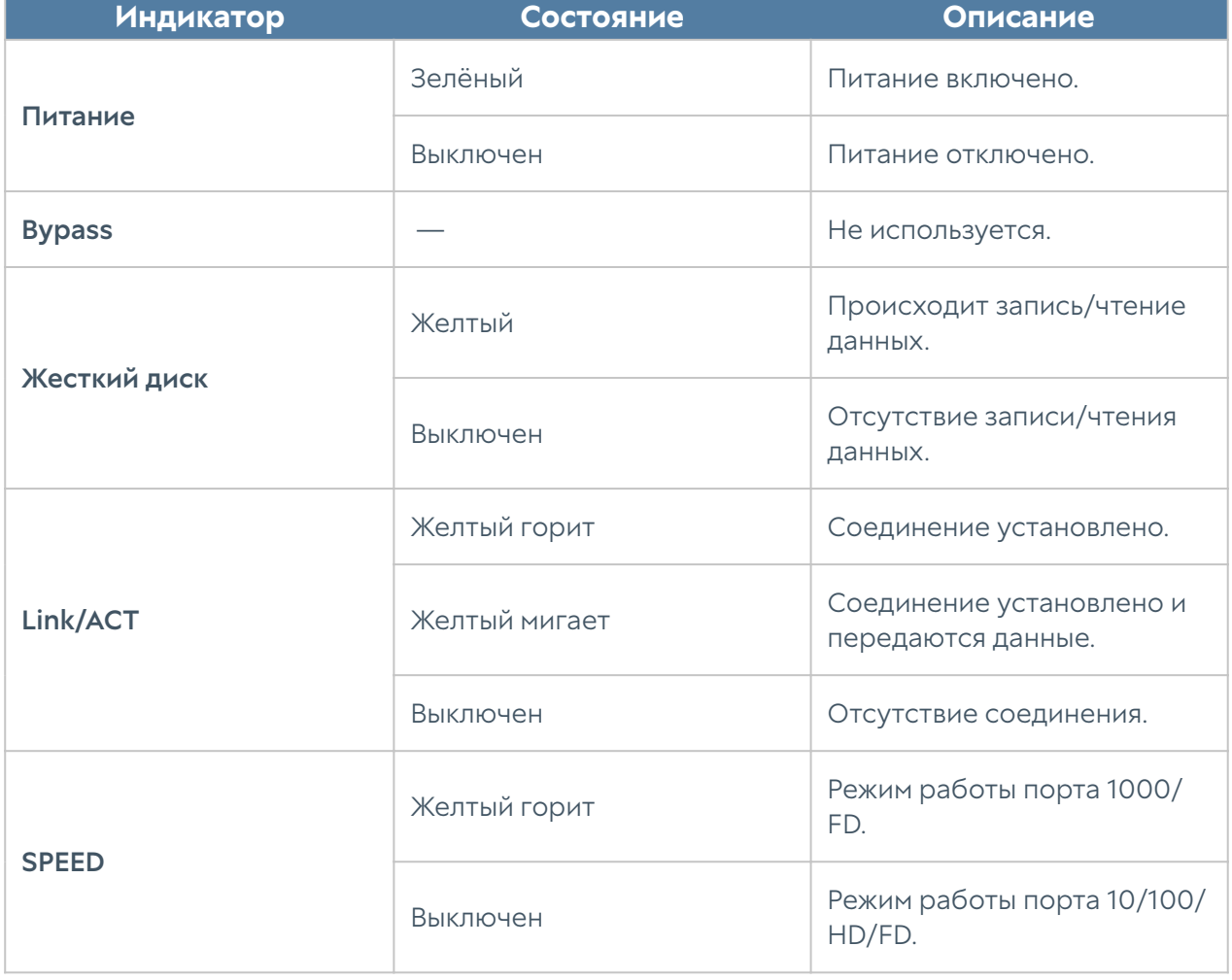

## Жидкокристаллический дисплей

Жидкокристаллический дисплей с элементами управления позволяет производить простые операции по управлению ПАК UserGate – перезагрузка и выключение. Для выбора операции используются 4 клавиши, расположенные непосредственно под жидкокристаллическим дисплеем.

Назначение клавиш:

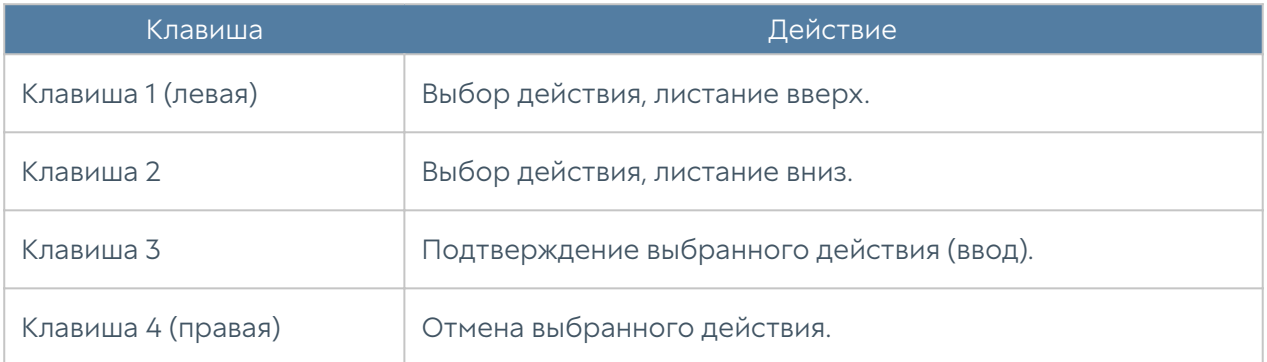

## ТЕХНИЧЕСКИЕ ХАРАКТЕРИСТИКИ

## Физические характеристики

Физические характеристики устройства приведены в таблице:

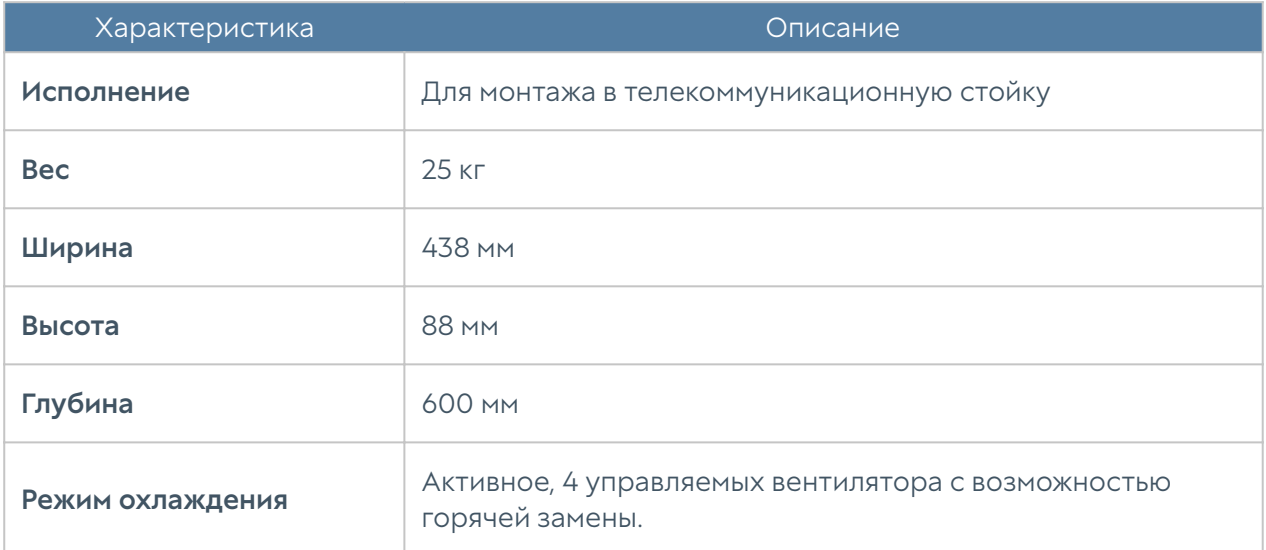

## Характеристики интерфейсов

Характеристики встроенных интерфейсов приведены в таблице:

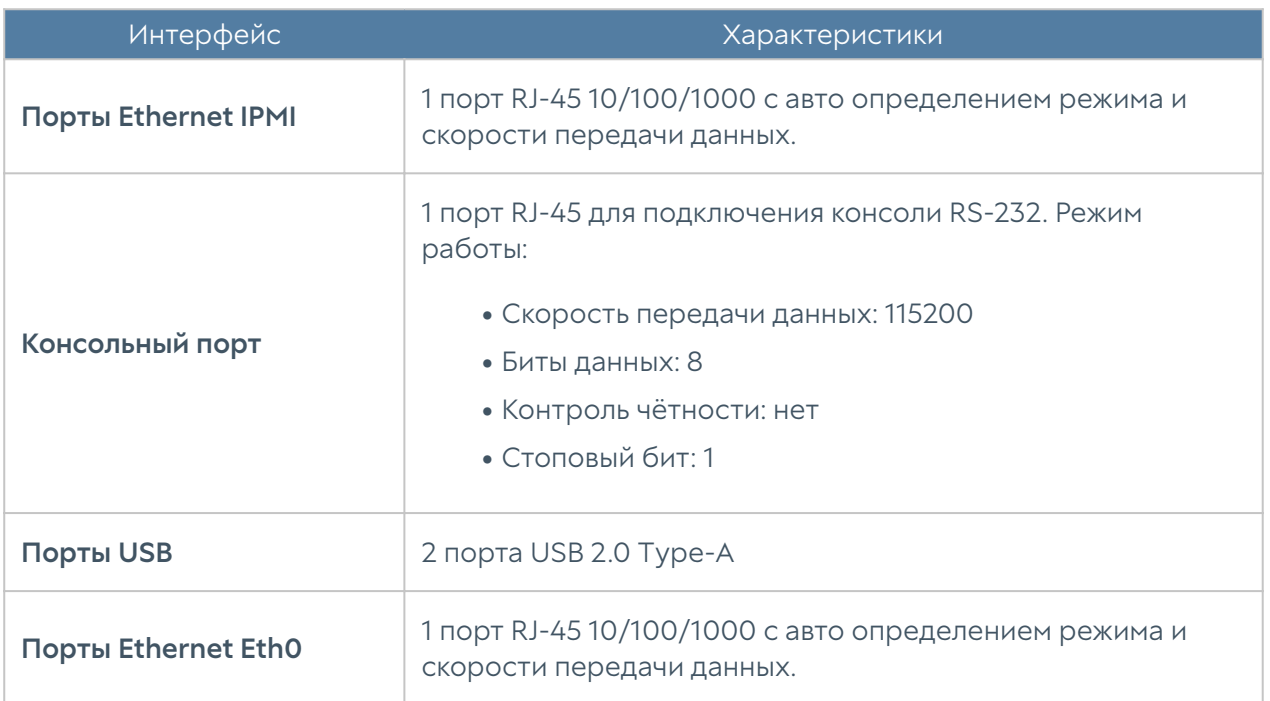

## Электрические характеристики

В таблице приведены электрические характеристики.

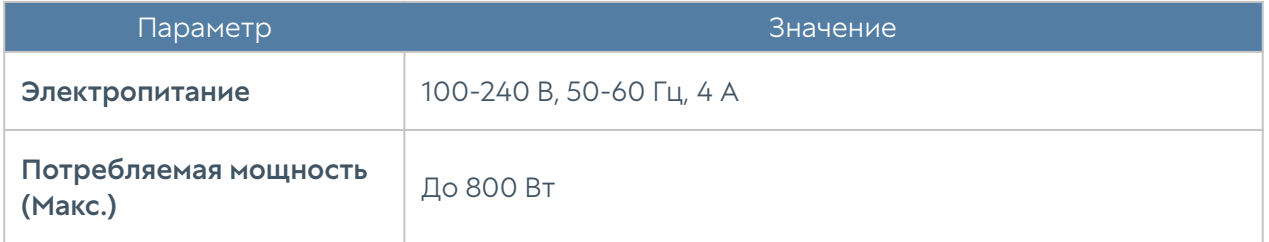

## Условия эксплуатации

Условия эксплуатации приведены в таблице:

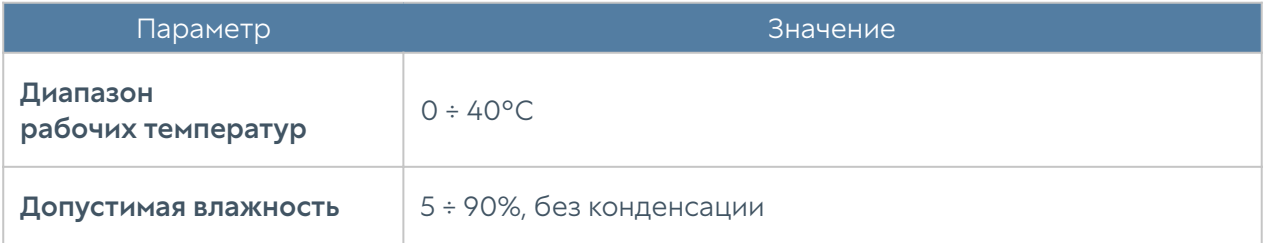

## Другие характеристики

Другие характеристики устройства приведены в таблице:

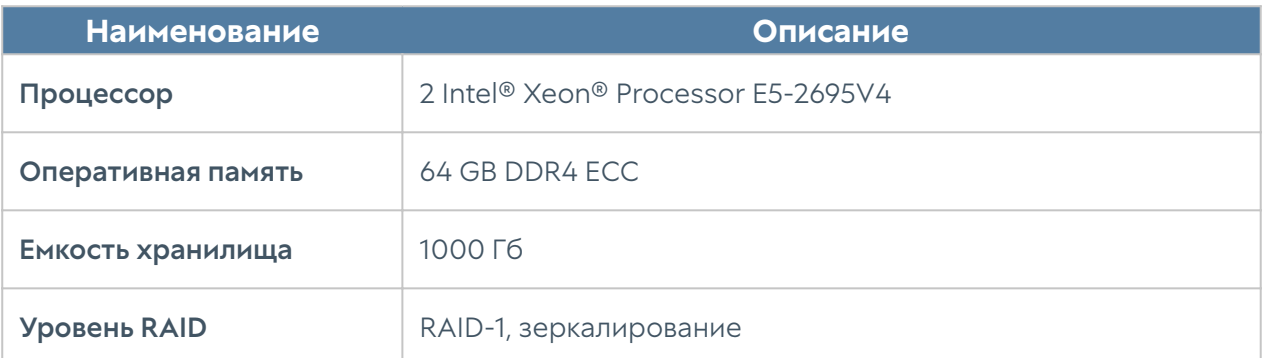

#### Примечание

Технические данные, указанные в таблице, могут быть изменены производителем без ухудшения потребительских качеств изделия.

## Комплект поставки

Комплект поставки указан в таблице ниже.

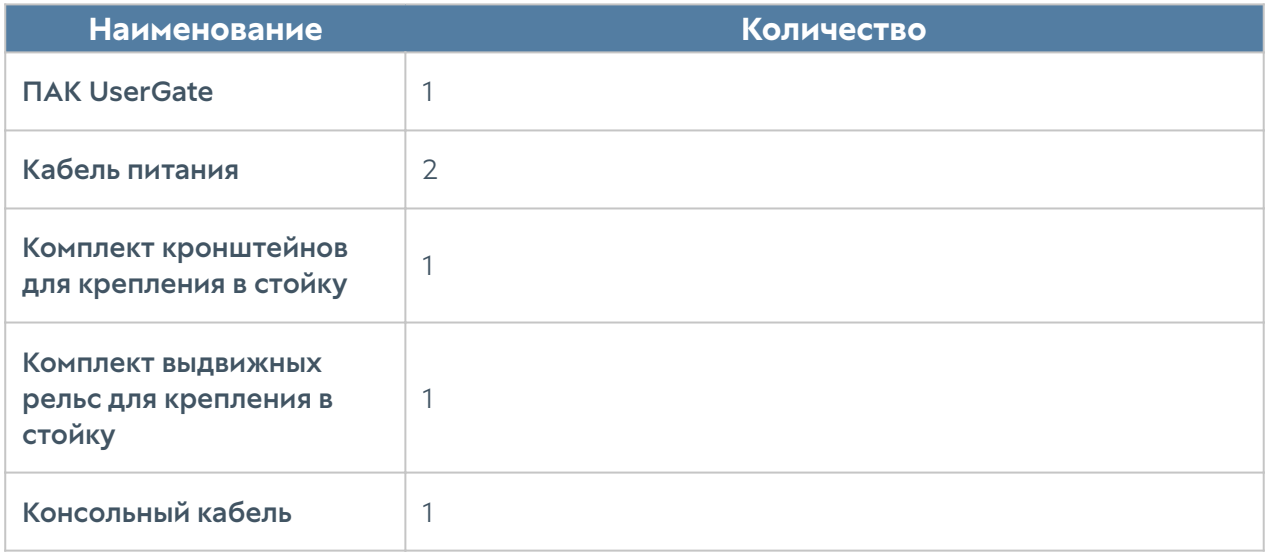